## **Fiche Gimp : Présentation de Gimp**

GIMP est l'**acronyme** de GNU Image Manipulation Program (Programme de manipulation d'image GNU).

GIMP est un logiciel de traitement d'images bitmap.

## **Quelques définitions**

**acronyme** : c'est un mot formé avec des initiales ou des parties de mots et qui se prononçant comme un mot normal.

**Exemple** : l'UNICEF, United Nations International Children's Emergency Fund

GNU est l'**acronyme** de GNU is Not UNIX qui signifie GNU n'est pas UNIX. Il s'agit d'un système d'exploitation basé sur le fonctionnement du système d'exploitation UNIX et qui est connu sous le nom de Linux.

## **Personnaliser GIMP**

[Par défaut, Gimp se présente avec plusieurs fenêtres ouvertes. Pour passer en mode](/lib/exe/detail.php/icn/gimp/gimp_09.png?id=icn%3Agimp%3Apresentation) **fenêtre unique**, je vais dasn le menu **Fenêtres** puis je choisis **Mode fenêtre unique** :

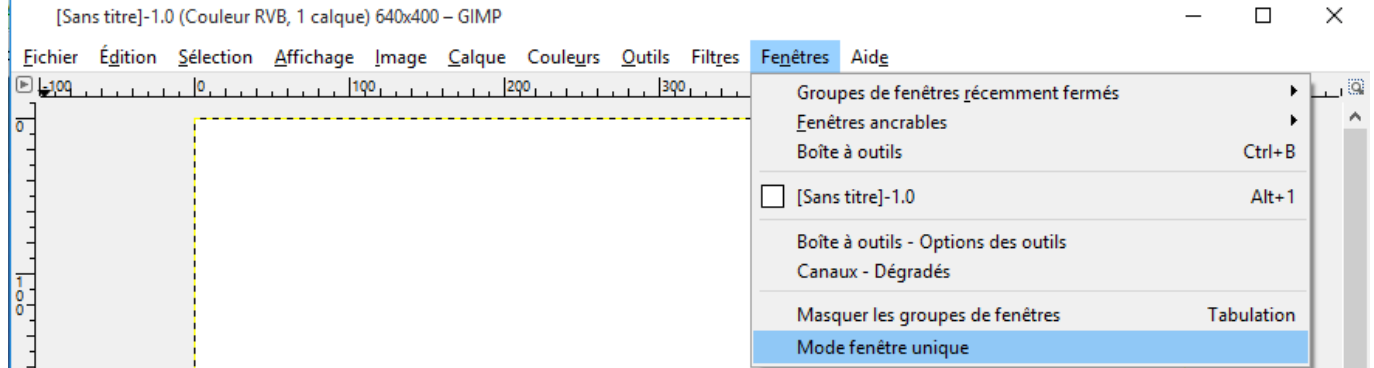

## **Les fiches gimp ...**

[Je reviens à la liste des Fiches Gimp.](/doku.php/icn/gimp/accueil)

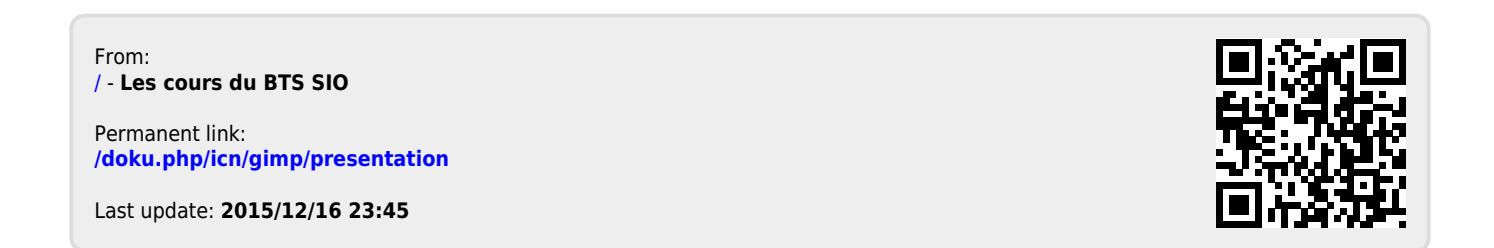